## **INGRESANTES 2020-II**

## **COMO OBTENER LOS DATOS EL CORREO INSTITUCIONAL**

**1. Ingresar a la página web de la Red Telemática:**

## **https://telematica.unmsm.edu.pe/**

Hacer click en la sección Ingresantes 2020

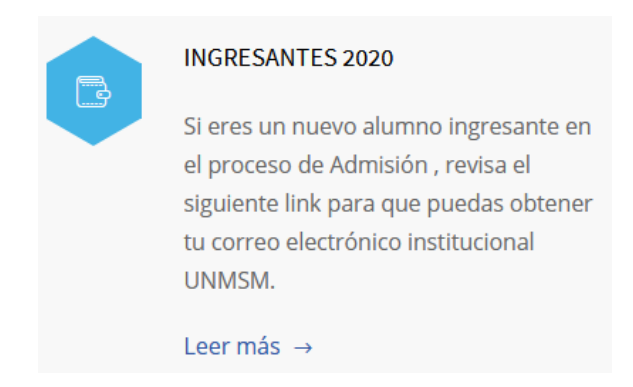

**2. También pueden acceder directamente en el link:**

## **https://correotelematica.unmsm.edu.pe/**

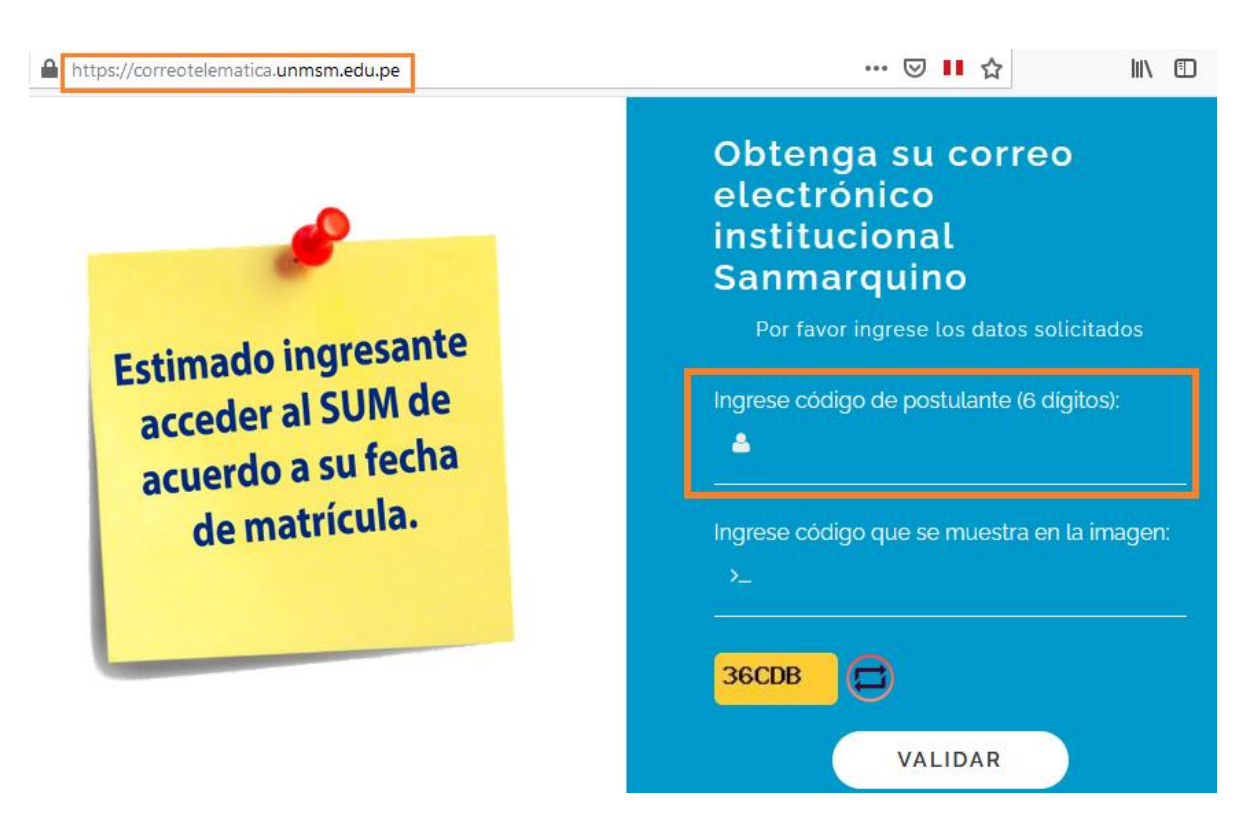